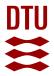

# MQ-2 A Tool for Prolog-based Model Querying

Acretoaie, Vlad; Störrle, Harald

Published in: Joint Proceedings

Publication date: 2012

Link back to DTU Orbit

Citation (APA):

Acretoaie, V., & Störrle, H. (2012). MQ-2 A Tool for Prolog-based Model Querying. In *Joint Proceedings: Co-located Events at the 8th European Conference on Modelling Foundations and Applications (ECMFA 2012)* (pp. 328-331). Technical University of Denmark. http://www2.imm.dtu.dk/conferences/ECMFA-2012/proceedings/PDF/ECMFA-2012-Workshop-Proceedings.pdf

#### **General rights**

Copyright and moral rights for the publications made accessible in the public portal are retained by the authors and/or other copyright owners and it is a condition of accessing publications that users recognise and abide by the legal requirements associated with these rights.

• Users may download and print one copy of any publication from the public portal for the purpose of private study or research.

- You may not further distribute the material or use it for any profit-making activity or commercial gain
- You may freely distribute the URL identifying the publication in the public portal

If you believe that this document breaches copyright please contact us providing details, and we will remove access to the work immediately and investigate your claim.

# MQ-2: A Tool for Prolog-based Model Querying

Vlad Acretoaie and Harald Störrle

Department of Informatics and Mathematical Modeling, Technical University of Denmark Richard Petersens Plads, 2800 Lyngby, Denmark \$100988@student.dtu.dk,hsto@imm.dtu.dk

**Abstract.** MQ-2 integrates a Prolog console into the MagicDraw<sup>1</sup> modeling environment and equips this console with features targeted specifically to the task of querying models. The vision of MQ-2 is to make Prolog-based model querying accessible to both student and expert modelers by offering powerful query features and a tight integration with the host modeling environment.

### 1 Motivation

MQ-2 is designed to support the model querying approach described in [1, 2] and its successor, the Visual Model Query Language (VMQL) [3]. The main impetus behind the development of MQ-2 has been the feedback gathered in follow-up interviews with participants to a paper-based usability study of VMQL [3]. A consensus has emerged among interviewees concerning the high impact of tool support on the usability of any model querying approach. MQ-2 leverages this observation and brings VMQL one step closer to its goal of becoming a fully usable model querying solution targeted at student and expert modelers.

The remainder of this paper is organized as follows. Section 2 introduces the querying approach supported by MQ-2, Section 3 provides an overview of MQ-2's architecture and Section 4 proposes a demonstration plan.

## 2 Querying

Consider the use case diagram in Fig. 1, inspired by the Library Management System (LMS) test scenario (see Sec. 4). In order to perform queries on this diagram, it must first be transformed from its XMI representation into the Prolog fact database also shown in Fig. 1, with model element IDs highlighted in blue in both the diagram and its Prolog representation. This database consists of facts of the form me(type-id, [tag-value], ...]), where type is a model element's metaclass, id is an arbitrary unique identifier, tag is an atom representing one of the model element's properties, and value is the value for this property. There is a one-to-one mapping between model elements and Prolog facts.

Once a model's Prolog representation is created, it can be queried from any Prolog console. For instance, the query

<sup>&</sup>lt;sup>1</sup> https://www.magicdraw.com/

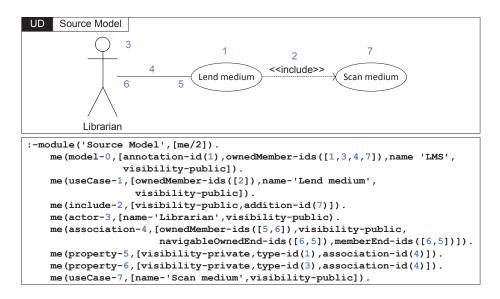

Fig. 1. A use case diagram (top) and its encoding as a Prolog fact database (bottom)

```
me(useCase-Id,Attrs), member(name-'Lend medium',Attrs).
```

returns all model elements of metaclass useCase having the value 'Lend medium' for their name meta-attribute. It also binds the returned model elements' identifiers to the Id variable and their list of meta-attributes to the Attrs variable. In short, the query finds the *Lend medium* use case. Its execution is facilitated by the integration of a Prolog console into MagicDraw provided by MQ-2.

The MQ-2 console offers several model querying specific features not available in a generic Prolog console, as specified in Table 1.

 Table 1. MQ-2 console features

| Transforming models to Prolog fact databases.               |
|-------------------------------------------------------------|
| Pre-consulted library predicates.                           |
| Showing query results sequentially or all at once.          |
| Showing query results in the MagicDraw Search Results Tree. |
| Highlighting query results in diagrams where they appear.   |
| Highlighting selected console text in relevant diagrams.    |

However, queries formulated using the **me** predicate directly are cumbersome to formulate. To compensate for this, MQ-2 implements several library predicates introduced in [1,2] (see Fig. 2). Using library predicates, retrieving the *Lend medium* use case can be accomplished more intuitively via the get\_me predicate:

get\_me(model, name-'Lend medium', useCase-Id, \_).

| get me(MODEL, TAG-VAL, METACLASS-ID, VAL)                                                     |
|-----------------------------------------------------------------------------------------------|
| Matches all elements of MODEL containing the TAG-VAL meta-attribute pair.                     |
| match (SOURCE MODEL, QUERY MODEL, BINDINGS)                                                   |
| Returns bindings between QUERY MODEL and SOURCE MODEL.                                        |
| match (SOURCE MODEL, QUERY MODEL, CONSTRAINTS, BINDINGS)                                      |
| Returns bindings between QUERY MODEL and SOURCE MODEL considering a list of VMQL constraints. |
|                                                                                               |

Fig. 2. Sample MQ-2 library predicates

The match predicate allows formulating queries using the host modeling language. It returns a list of bindings between elements of the query and source models, and optionally accepts a list of VMQL constraints. For instance, the distinct constraint specifies that no two query model elements may be bound to the same source model element. A complete list of VMQL constraints is available in [3]. A future goal for MQ-2 is to support the specification of constraints directly on the query model as comments endowed with the <vmql> stereotype.

# 3 Architecture

The proposed framework for Prolog-based model querying consists of a host modeling tool (currently MagicDraw) including the MQ-2 plug-in, an SWI-Prolog<sup>2</sup> installation, and the Java Prolog Bridge  $(JPL)^3$  library (see Fig. 3). The host modeling tool acts as a model repository and a front-end for interacting with MQ-2, while SWI-Prolog acts as a query execution engine. MQ-2 itself is a plug-in extending the UI of the host modeling tool and providing built-in Prolog modules that implement functionality such as model matching. This architecture enables MQ-2 to remain easily portable to other host modeling tools.

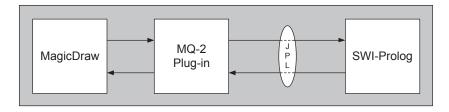

Fig. 3. MQ-2 deployment with MagicDraw as host modeling tool

A screenshot of MQ-2 is presented in Fig. 4. It features the MQ-2 Prolog console and toolbar on the bottom of the screen. The diagram pane shows the diagram introduced in Sec. 2, and the console query retrieves the *Lend medium* use case. As a result, this use case is highlighted in green on the diagram pane.

<sup>&</sup>lt;sup>2</sup> http://www.swi-prolog.org/

<sup>&</sup>lt;sup>3</sup> http://www.swi-prolog.org/packages/jpl/

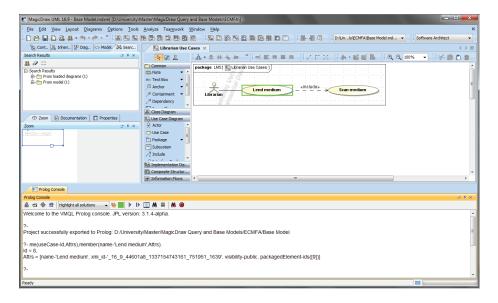

Fig. 4. Screenshot of MagicDraw featuring the MQ-2 plug-in

#### 4 Demonstration Plan

MQ-2 will be showcased on a UML design model created by a group of students in the context of the Requirements Engineering course taught at a Master's level at the Technical University of Denmark. The model specifies the requirements for an LMS used by a local library for the purpose of managing its book inventory, loans, librarians, and readers. This usage scenario has been selected in view of the fact that MQ-2 is envisioned to be used by students taking the same course in the next academic year, providing arguably the best feedback as to whether MQ-2 meets its design goal of acting as a usable model querying tool.

The tool demonstration will include transforming the source model into a Prolog fact database, querying individual model elements, and querying model fragments containing VMQL constraints. The various query result display methods provided by MQ-2 will also be highlighted.

### References

- Störrle, H.: A logical model query interface. In: Intl. Ws. Visual Languages and Logic (VLL'09), pp.18–36. CEUR (2009).
- 2. Störrle, H.: A PROLOG-based Approach to Representing and Querying UML Models. In: Intl. Ws. Visual Languages and Logic (VLL'07), pp.71–84. CEUR (2007).
- Störrle, H.: VMQL: A Visual Language for Ad-Hoc Model Querying. J. Visual Languages and Computing 22(1), 3–29 (2011).